# **Jak na Exc**

#### **Obsah cvičení**

Jak vypadá funkce

Vkládat funkci

Další informace - odkazy na webové stránky

## **Pavel Lasák**

Lektor, expert na Microsoft Excel, držitel prestižního ocenění Microsoftu MVP v České republice

**Další informace ke cvičení:**

Copyright, Pavel Lasák 2020, rev 07-2020, 2

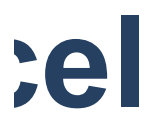

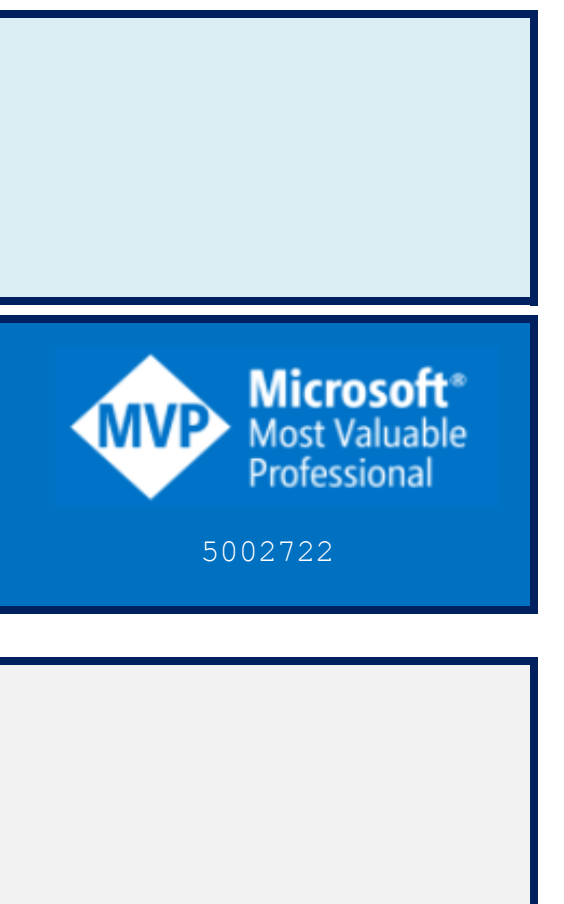

 $\overline{\phantom{0}}$  023

**Funkce Základ** http://JakNaExcel.cz/

 $03$  - Funk  $03a$  - Funkce - O O funkc

**Zápis funkce**

 $=NAZEV$ . FUNKCE (argument)

**Funkce bez argumentu**

**Složka**

**Soubor**

**List**

**s argumentem**

 $=NAZEV$ . FUNKCE

**Vice argumentů ve funkci**

 $=NAZEV$ . FUNKCE (argument1

**Nepovinný argument**

=NAZEV.FUNKCE([nepc

**Oddělovač argumentů dle verze Excel** Oddělovač ; středník Oddělovač, čárka

## **Práce s funkcem**

**Vnořování**

*= NAZEV.FUNKCE2(arg3;arg4)*

 $=NAZEV$ . FUNKCE1 (argument

**… Poznámka: argument1** ... je výsled

=NAZEV.FUNKCE1( **NAZEV.FUNKCE2(ar** 

**Dynamické funkce**

2

1 **#NÁZEV?** 

#### **Funkce pro tvorbu funkce**

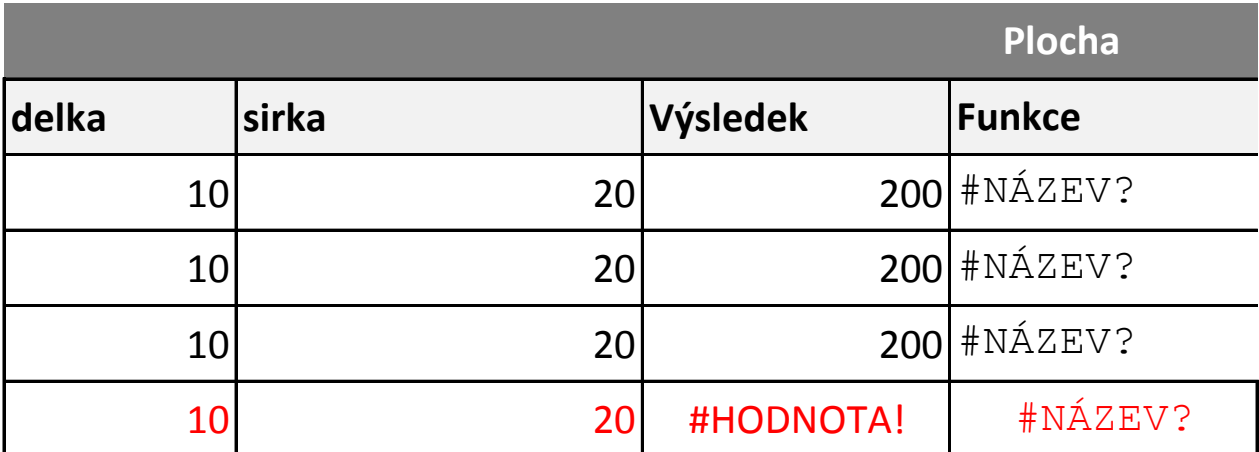

**Přehlednost**

Pro přehlednost lze využít vložení mezer (mezerníkem) a nového řádku (Alt + E

#### **Vzorec v buňce**

jednička

#### **Funkce**

#NÁZEV?

Pavel Lasák 2020

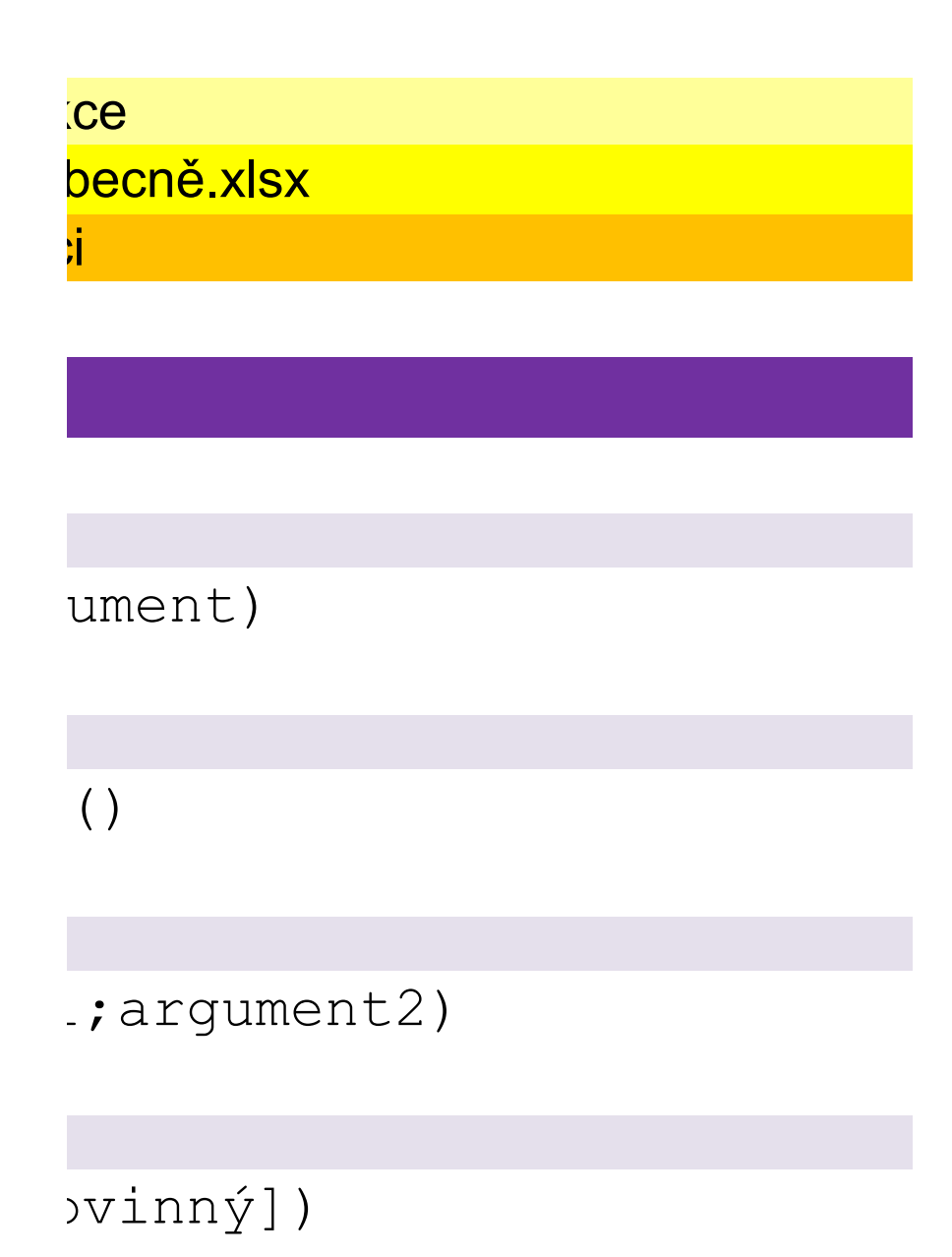

## $3$ *;* arg4)

**Práce s funkcemi**

1;argument2)

… **Poznámka: argument1 ...** je výsledkem výpočtu NÁZEV.FUNKCE2

:g3,arg4) ;argument2)

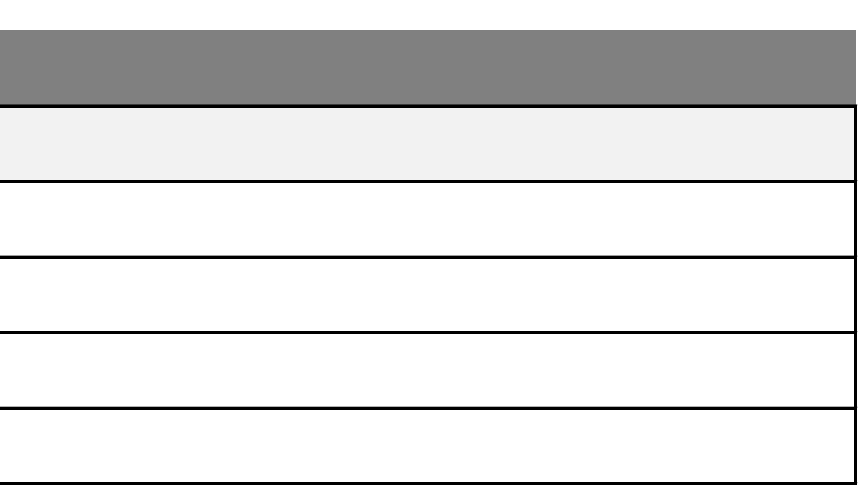

Pro přehlednost lize vložení mezer (mezerník vložení mezerník vložení mezerník vložení mezerník vložení mezern<br>Dogodku (Alexandrického řádku (Alexandrického řádku (Alexandrického řádku (Alexandrického řádku) a nového řádk<br>

#### **Kde naleznete**

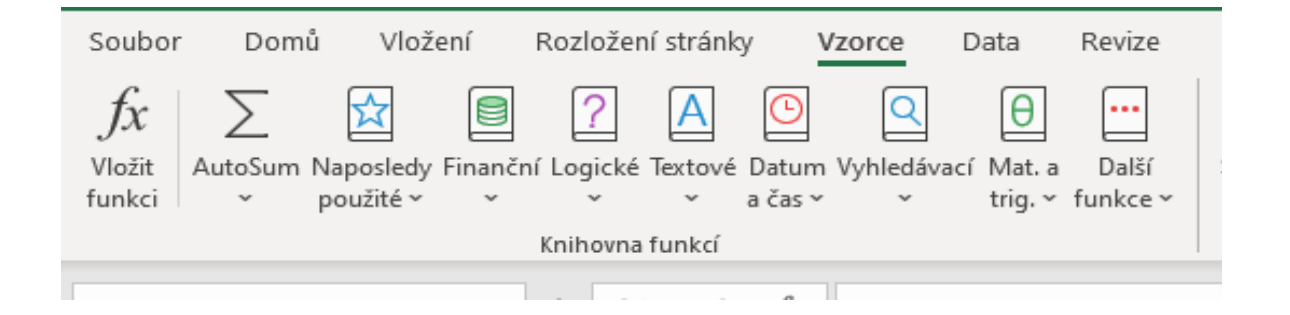

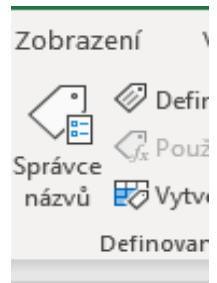

### **Funkce Základ**

http://JakNaExcel.cz/

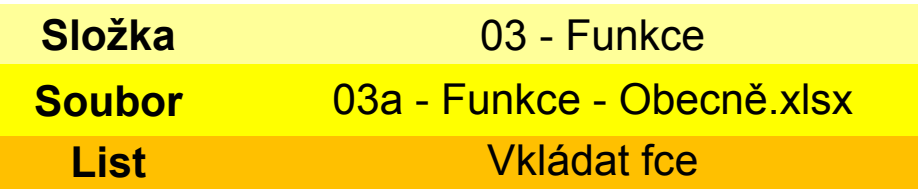

#### **Nakliknutím**

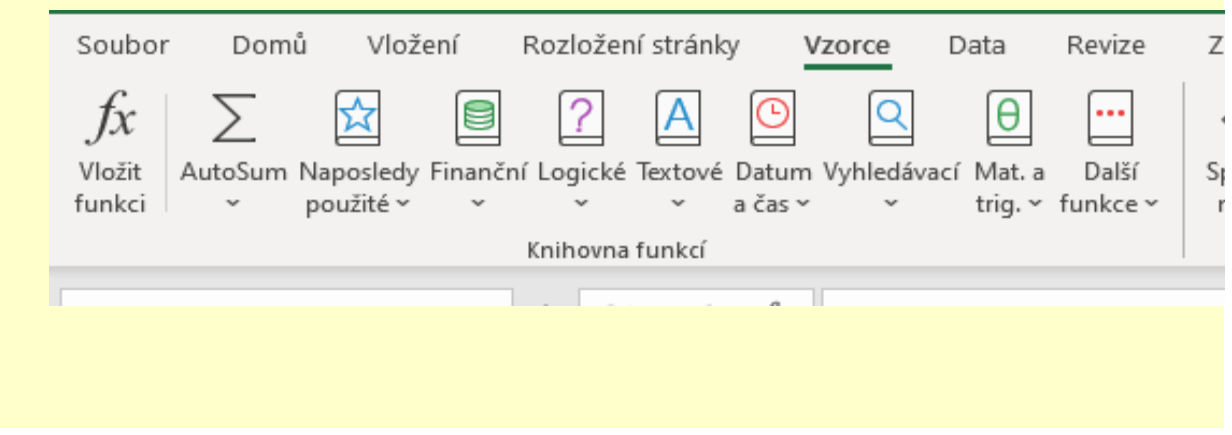

#### **Nakliknutím na ikonu funkce**

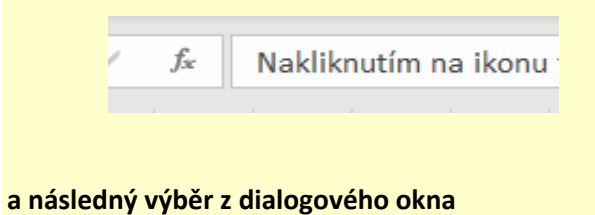

#### **Zápisem**

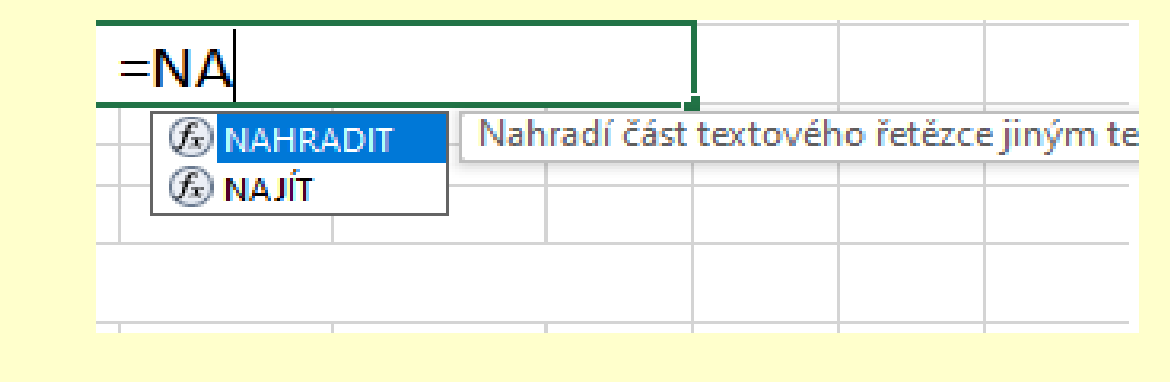

*Tabelátor (Tab) pro dokončení zápisu*

**Klávesovou zkratkou**

## Ctrl + A >>> Suma

Pavel Lasák 2020

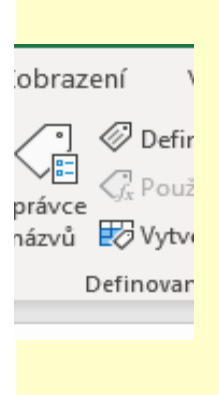

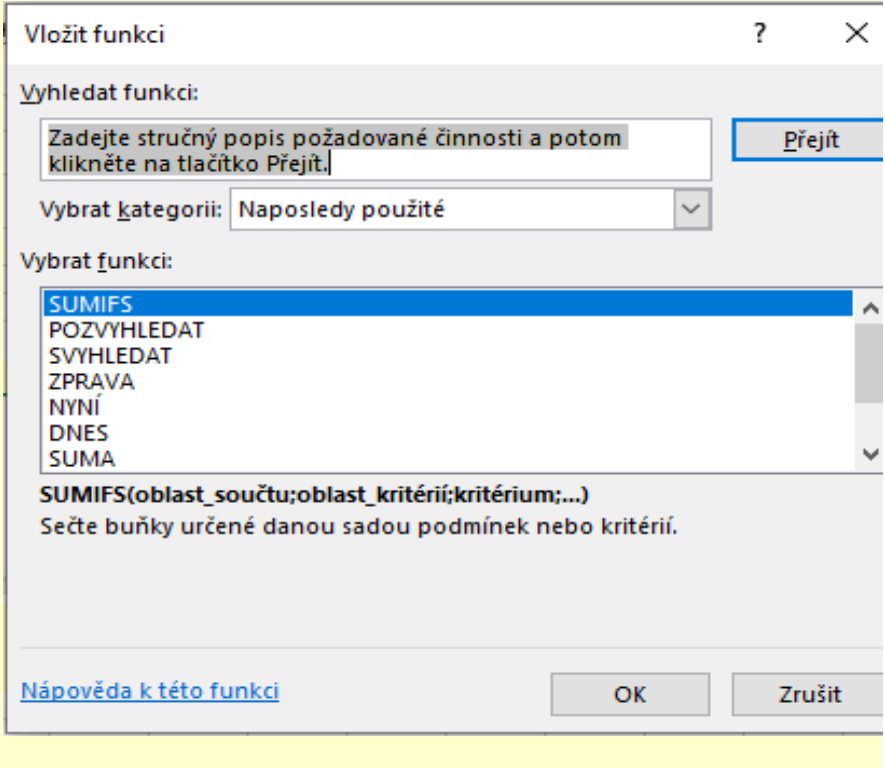

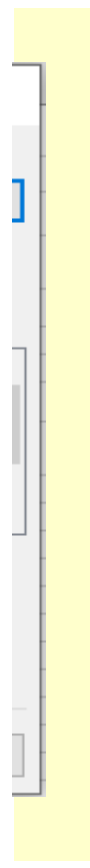

## Další informace

v přípravě